THE DENTAL SOLUTIONS COMPANY™

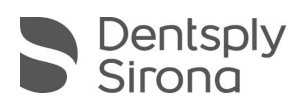

# CEREC SW 5.2.3

# Updatebeschreibung (DE)

Dentsply Sirona freut sich, Ihnen das neue Update CEREC SW 5.2.3 vorstellen zu können. Die Installation des Updates "CEREC SW 5.2.3" benötigt keine zuvor installierte CEREC SW 5.2.x. Das automatische Update auf "CEREC SW 5.2.3" wird nur angeboten, wenn eine CEREC SW 5.2.x installiert ist.

## **Änderungen zur vorherigen Version 5.2.2:**

• CEREC Primemill

Neue Firmwareversion: 2.5.18-V122021

- o Zum Arbeiten mit der CEREC SW 5.2.3 bitte die neueste Firmware der CEREC Primemill verwenden. Diese ist obligatorisch.
- o Bugfix: sporadischer Fehler beim Hochfahren (hängt bei DS Logo Screen)
- o Bugfix: sporadischer Fehler Bewegung fehlgeschlagen, der beim Hochfahren oder am Ende eines Prozesses auftreten kann
- o Bugfix: Wasserpumpenfehlermeldungen nach Wasser- oder Filtertausch
- o Bugfix: fehlende Kalibrationsdaten
- o Bugfix zur Vermeidung, dass Werkzeuge mit dem Block kollidieren und während des Berührungsprozesses brechen
- o Einführung von Anwenderdialoge im Fehlerfall (zurzeit nur auf Englisch)
- o Verbesserter Aufwärmprozess für die Spindelmotoren bei längerer Nichtbenutzung und vor dem Kalibrieren

SW Änderungen:

- o CEREC Tessera: Einführung der Schleifoption Schnell für CEREC Primemill
- o Bugfix: Blockauswahl (Anzeige der Restauration in zu kleinem rot eingefärbtem Block)
- o Bugfix: invalide Einschubachse für einige Brücken, die zu CAM-Fehlern führen
- Weitere Änderungen:

Verschiedene Bugfixes zur Verbesserung der Zuverlässigkeit und Stabilität

CEREC Zirconia+ Multijob Option für CEREC SpeedFire

Angepasste Wandstärken für CEREC Zirconia+ und CEREC MTL Zirconia zur Qualitätssicherung im Modus Super Schnell.

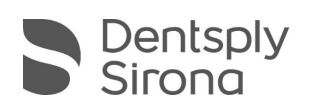

### **Installation & Lizenzen**

• Automatisches Update:

Eine Updatemeldung erscheint als Pop-up auf dem Desktop. Wählen Sie "Download", um das Update direkt durchzuführen. Falls Sie das Update zu einem späteren Zeitpunkt durchführen wollen, ist dies jederzeit möglich. Möchten Sie das Update zu einem späteren Zeitpunkt durchführen, müssen Sie in der Windows-Taskleiste bei den Benachrichtungssymbolen das Dentsply Sirona AutoUpdate Center öffnen.

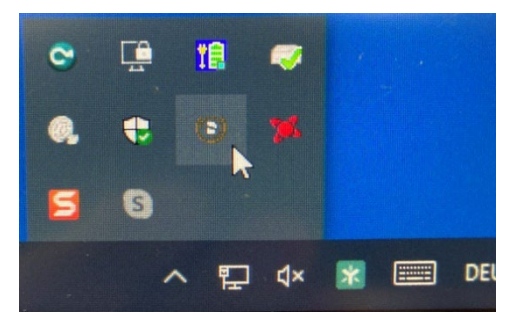

Im Dentsply Sirona AutoUpdate Center befindet sich das CEREC SW 5.2.3 Servicepack in der Updateliste. Der Download des Servicepacks kann gestartet und bei Bedarf angehalten und fortgesetzt werden. Nach Abschluss des Downloads kann die Installation der CEREC SW 5.2.3 gestartet werden.

- Führen Sie vor Beginn der Installation eine Datensicherung durch.
- Prüfen Sie vor Beginn der Installation in den Datenbankeinstellungen (CEREC SW: Konfiguration\Einstellungen\Patientendatenbank), dass die Patientendatenbank in einem eigenen Verzeichnis gespeichert ist – nicht in den obersten Ebenen eines Laufwerks (z.B.  $n.D:\Delta t$ anstatt  $n.D:\Delta t$ .
- Installationsroutine nicht auf mehreren CEREC-Einheiten oder Arbeitsstationen gleichzeitig durchführen, wenn diese über ein Netzwerk verbunden sind.
- Um eine optimale Funktionalität Ihrer CEREC Software 5.2.3 sicherzustellen, ist die Nutzung des richtigen Grafikkartentreibers notwendig. Beim Starten der Software wird automatisch geprüft, ob Ihr Treiber korrekt ist. Sollten Sie eine Meldung erhalten, dass dies nicht der Fall ist, kontaktieren sie bitte den Kundenservice.
- Das Update von einer bestehenden CEREC SW 5.2.x auf CEREC SW 5.2.3 benötigt keine weitere Lizenz.

### **Alle CEREC SW Downloads finden Sie auf:**

<https://www.dentsplysirona.com/de-de/entdecken/cerec/downloads.html> [my.cerec.com](http://www.my.cerec.com/)